## **How to log in to the EVV Mobile App (Employees)**

**1:** Go to your app/Play store and download the *"Sandata Mobile Connect"*

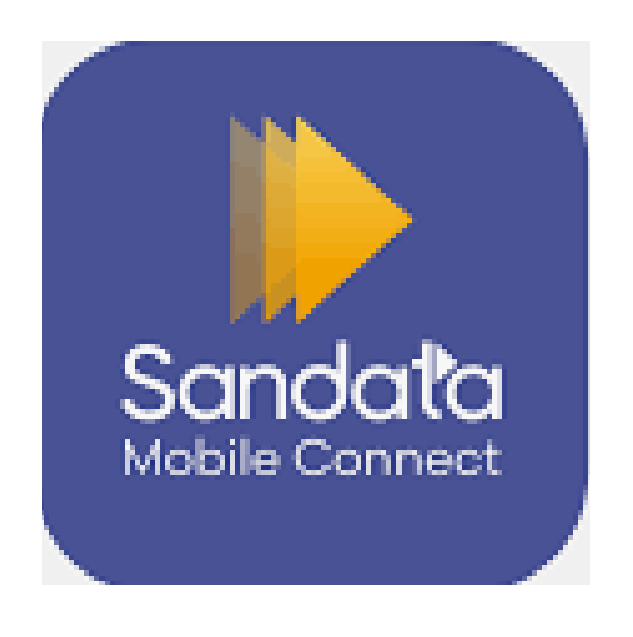

**2:** Enter the username (employees email address)

 **3:** Enter password (Sent from Sandata to your email)

## **4:** Click "Sign In"

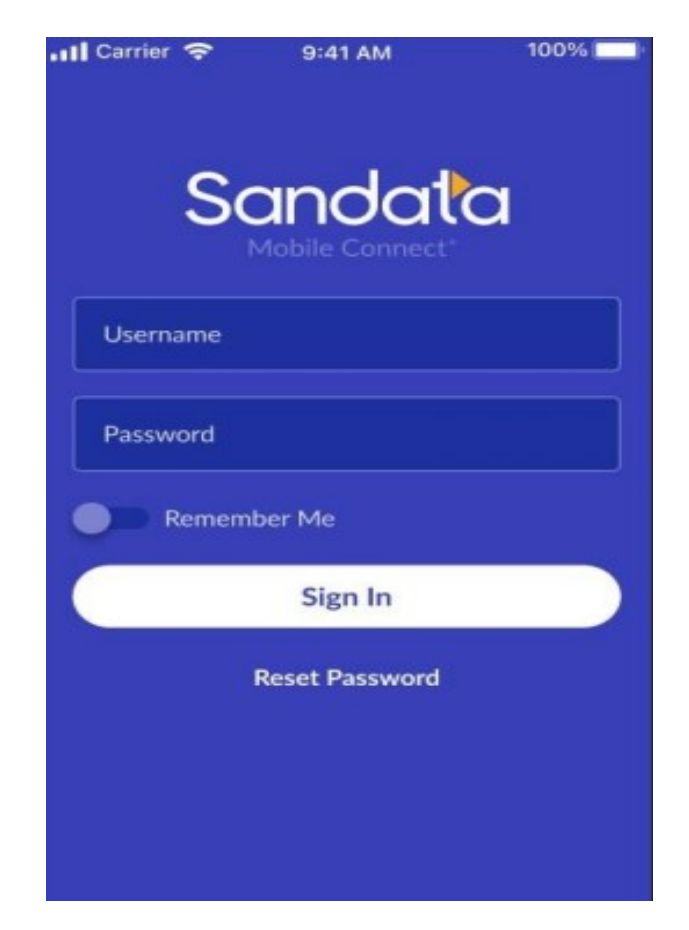